July 2016

http://www.denverapplepi.com

Vol 37, No 7

Guest Editor: Darlene Boord

#### Denver Apple Pi

Mac SIG Meetings and Help SIG Meetings are both from 7 to 9 p.m. Location:

APPLEWOOD COMMUNITY CHURCH 12930 WEST 32<sup>nd</sup> AVENUE Golden CO 80401

MAP(S) ARE ON OUR WEB SITE.

*<i>დღდდდდდდდდდდდ* 

Meeting Dates From July 2016 Into 2017

| Picnic   | July 10 | Sunday                |
|----------|---------|-----------------------|
| Help SIG | July 28 | 4 <sup>th</sup> Thurs |
| Mac SIG  | Aug 16  | 3 <sup>rd</sup> Tues  |
| Help SIG | Aug 25  | 4 <sup>th</sup> Thurs |
| Mac SIG  | Sep 20  | 3 <sup>rd</sup> Tues  |
| Help SIG | Sep 22  | 4 <sup>th</sup> Thurs |
| Mac SIG  | Oct 18  | 3 <sup>rd</sup> Tues  |
| Help SIG | Oct 27  | 4 <sup>th</sup> Thurs |
| Mac SIG  | Nov 15  | 3 <sup>rd</sup> Tues  |
| Help SIG | Nov 17  | 4 <sup>th</sup> Thurs |
| Party    | Dec 20  | 3 <sup>rd</sup> Tues  |
| Help SIG | Dec 29  | 5 <sup>th</sup> Thurs |
| Mac SIG  | Jan 17  | 3 <sup>rd</sup> Tues  |
| Help SIG | Jan 26  | 4 <sup>th</sup> Thurs |

#### **PICNIC**

There is no presentation in July. Instead we will have our yearly picnic. See Page 2 for details.

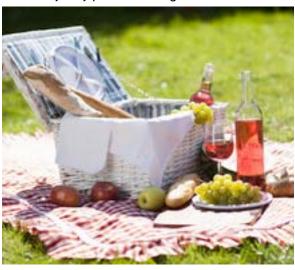

Membership dues for DAPi are \$15 per year. Members receive the monthly newsletter, *The Seed*, in PDF format via e-mail. Those who prefer to do so can pay \$20 and receive a snail mail copy of the newsletter. You can bring your payment to the monthly meetings or you can send your remittance to the club mailing address: Denver Apple Pi, 6501 Welch Court, Arvada CO 80004-2223.

Members who owe dues in July are: Robert Kinkle Kandy Maharas Tom Stevens

## Pícníc

July 10, 2016 – 12 noon to 5 p.m.

Location: Oak Park Pavilion, Arvada West 64th Place between Oak and Miller Streets, behind Campbell Elementary School

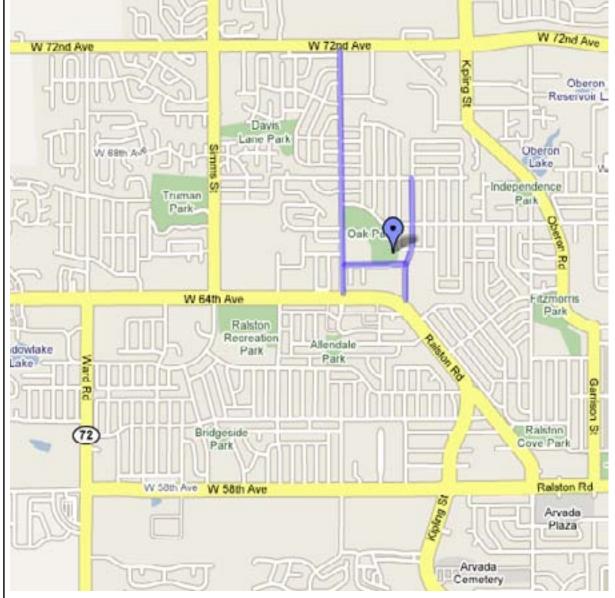

What to bring: a dish (salad, veggies, dessert, etc.) that will serve about 8 people.

The club will provide: meat and vegetarian patties, hot dogs, buns, condiments, water, pop, cups, plates and eating utensils. The environmentally conscious may bring their own dishes and eating utensils if they wish to do so.

Games: Bring games you would like to play. Killer croquet will be set up by Tammy Hanson.

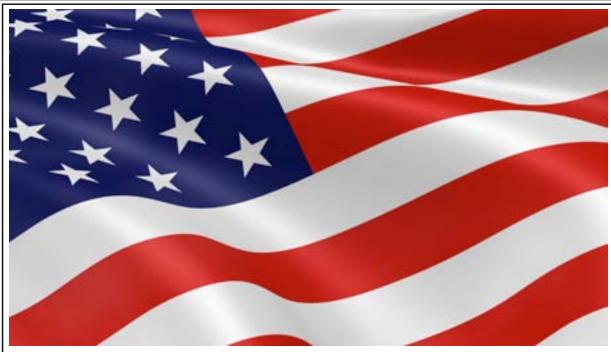

#### Flash

Kim Komando has an article out on Flash. She is not the only one who has warned about the fact that Flash is a security risk to your computer. It's best to keep Flash updated. However, even then you are exposed for a few days to a week while Adobe comes up with a fix. The computer industry is already moving away from Flash toward safer technology. What can you do right now to become safer?

The first thing you need to do is to find out which browser and which version of that browser you're using. Make sure you are using the latest version of your browser. Also, make sure that you're using the latest version of Flash. (Her article contains links for finding out which version of your browser you're on and for downloading the latest version of Flash.)

One of the most common uses for Flash is to show videos on line. However, a new system is coming into use to take the place of Flash, and that new system is called HTML5 video streaming. YouTube can use HTML5, but you need to direct it to do so. In your browser(s) go to

http://www.youtube.com/html5

Here you will find out whether you're using the

default player (Flash) or the HTML5 player for that browser. Click on *Request the HTML5 player* to change the default to HTML5. If your browser doesn't support HTML5 video, the site will let you know. If you find that videos just won't work, go back and click on *Use the default player*.

You will still have a problem if you accidentally visit a site with malicious Flash code. In her article she goes on to talk about Firefox, Chrome, Internet Explorer, and Apple Safari, telling how to fix your settings so as to protect yourself. I followed her instructions for Firefox and discovered that my settings were as they should be, and that's because Firefox had blocked Flash and caused it to be set on *Ask to Activate* because my version of Flash was out of date. This was done for my protection. I updated Flash as instructed. (When I did so, I had to reset to *Ask to Activate*.) I also recently updated Firefox after having been sent a notice from Firefox instructing me to do so.

You can see the whole article at http://www.komando.com/tips/296083/change-this-critical-computer-setting-now?utm\_medium=nl&utm\_source=totd&utm\_content=2016-07-02-article-a

## Cloud Storage or Local Hard Drive?

#### Apple's iCloud

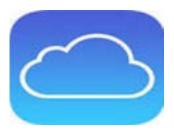

Note: To use iCloud, you must have an Apple ID, active Internet, and up-to-date software, including OS X El Capitan if you want to include your Macs on iCloud. Additionally, it is necessary to configure devices to exchange information. See system requirements for iCloud at https://support.apple.com/en-us/HT204230

Apple's iCloud photo storage is great for iPhone users because it automatically backs up photos in the camera app as you take them. Apple gives you only 5GB of free storage but with the option to pay for more per month. 50GB of space costs \$0.99, 200GB costs \$2.99, and 1TB costs \$9.99. Photos are synced across all iOS devices, as well as Mac OS X. http://www.apple.com/icloud/setup/

Emily Dolloff from Kibbles & Bytes says, "There are tons of other online backup and cloud storage options, [but] it's crucial to note that some "cloud storage" options are not actual backups. They're just a place to store things, so restoring a machine from a cloud backup service is often not possible unless you are paying for that service." http://blog.smalldog.com/kibbles/kb990/?utm\_source=newsletter&utm\_medium=email&utm\_campaign=kibbles-20160701

#### Alternatives to Apple's iCloud

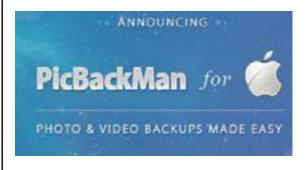

With PicBackMan, you can effortlessly bulk upload and back up your precious photos and videos to your trusted storage sites including Flickr, Google Photos, SmugMug, Facebook, Box, and Dropbox. PicBackMan is free to start with, and you can upgrade to the Premium or Platinum versions based on your needs. http://www.picbackman.com/. On this Web site, watch a video on how to update photos to SmugMug — one of the most commonly used backups for photos on the Cloud. PicBackMan for Mac works on Mountain Lion, Leopard, El Capitan, and other operating systems.

#### Local Hard Drives

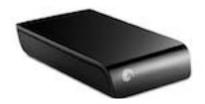

Using an external hard drive to back up data as well as programs without using the Cloud gives some people a sense of security. Apple users can use Time Machine with an external hard drive to automatically back up the internal hard drive. Time Machine can, in most cases, quickly restore data to your computer. Hard drives do fail, but you can use two external hard drives with Time Machine in order to further increase your security.

—Joyce Etherton

# Safari Web Browser Not Responding?

From: http://osxdaily.com/2016/06/28/safari-web-content-not-responding-mac-fix/

The above Web site, from a July 28, 2016, OS X Daily, discusses what to do if your Safari browser becomes unresponsive and shows the spinning beach ball for an extended period of time. This situation and a remedy apply to Mac OS X, including Yosemite, El Capitan, and Sierra (now out in beta format for developers only).

The obvious first choice and easiest fix is to quit (Command Q) and then relaunch Safari.

The second easiest fix is to force quit (See *Force Quit* under the Apple menu) and then relaunch Safari.

The article from OS X Daily reports that these two fixes will likely get you going again using Safari. But if not, go to the Web site shown above for "more advanced Mac users" to use the Activity Monitor. It is far more complex but will likely get you up and going using Safari. The instructions then advise on preventing future problems, including clearing caches and browser history. Clearing the history disables cookies, so you will need to again log in to Web sites that you commonly use with ease. Hmm. Seems as though Apple needs to fix something in Safari so users can use Safari rather than fix it.

Readers' comments about this problem are at the bottom of the article. You'll have to page down 6 or 7 times to get to them, but they're worth reading. Below are comments from two readers.

Reader 1: What you describe isn't a fix. Using Opera is a fix. Until Apple repairs Safari, letting this rogue app shut down your computer while it sleeps is unacceptable. No user should have to take the steps you describe just to use Safari.

Reader 2: ... I'm not satisfied with this article either. Safari is my Mac's most important app and a bug within it that goes unrepaired for years is just WRONG. How can Chrome or Opera do something useful that Safari cannot? Saying "Don't use Flash" is an insult; too many sites I visit require it. Apple and Adobe have had years to resolve whatever their interoperability problems are. Can Safari be sandboxed like Chrome? Can Safari sandbox Flash? If neither is possible, then the design of OS X (or javascript?) itself is the problem. I've never encountered a software bug that better software can't overcome.

—Joyce Etherton

### Stay Alert Another Naming Change in Apple

Remember "One of these things is not like the others" on Sesame Street? See if you can pick it out here:

iOS, watchOS, tvOS, OS X

Did you pick OS X? Correct! At WWDC in June 2016, Apple announced that when the new, free upgrade operating system named Sierra is released for the public, probably in the fall of 2016, it will be called "macOS" to align itself with the other Apple operating systems: iOS, watchOS and tvOS. (Note the lower case *m* in *Mac*.)

Gary Rosenzweig, our June presenter, told us that he, as a developer of apps, is currently using a beta version of Sierra that will be named macOS Sierra. He said the public release of macOS will likely occur in September and may coincide with the launch of iOS 10 and new iPhones.

This new way of referring to our Apple operating systems goes along with the declaration from Apple VP Phil Schiller: Apple's product names should be entirely unadorned. You didn't buy "an iPhone," you bought iPhone. You don't own two iPads, you own two iPad.

In accordance with this proclamation, remember not to confuse Apple's way with the current grammatical standard of referring to two or more items with the pluralizing *s* included.

—Joyce Etherton

#### **Denver Apple Pi Membership Information**

Denver Apple Pi (DAPi) is an Apple Computer User Group. It is not affiliated with Apple, Inc. *The Seed* is an independent publication not affiliated or otherwise associated with or sponsored or sanctioned by Apple, Inc. The opinions, statements, positions, and views stated herein are those of the author(s) or publisher and are not intended to be the opinions, statements, positions, or views of Apple, Inc. Articles, stories, and other items in *The Seed* may be copied or used by other clubs or groups as long as credit is given to Denver Apple Pi and the author of the article. On reprints, please also include the date or volume number from *The Seed*.

MEMBER BENEFITS INCLUDE monthly meetings, information, new product announcements, door prizes when available, a forum for sharing ideas with other members, and help. Copies of club presentations are available on DVD for a nominal fee. In addition, older software is available for Apple IIGS on 3.5" disk and 100MB Zip disk and for older Macs on 3.5" HD disk, ZIP disk, and CD.

MEMBERSHIP DUES are \$20.00 per year for a monthly hard copy of *The Seed* or \$15.00 per year for a monthly PDF copy. Fill in the form below or ask for an application to send with your check to the DAPi mailing address: Denver Apple Pi, 6501 Welch Ct, Arvada CO 80004. Call Elissa McAlear at 303-421-8714 for information about Apple IIGS and Mac. Email: <a href="mailto:elissamc@comcast.net">elissamc@comcast.net</a>. Our Web site is: <a href="mailto:http://www.denverapplepi.com">http://www.denverapplepi.com</a>.

Macintosh SIG meets the THIRD TUESDAY of the month, 7:00 to 9:00 p.m. Troubleshooter Group Help SIG meets the FOURTH THURSDAY of the month, 7:00 to 9:00 p.m., unless a holiday necessitates a change. Articles for *The Seed* should be e-mailed to <a href="mailto:ijetherton@comcast.net">ijetherton@comcast.net</a>. In the subject line put Seed Article.

| Membership Form            |                          | Denver Apple Pi Officers                            |  |
|----------------------------|--------------------------|-----------------------------------------------------|--|
| Date                       | □ Renewal □ New □ Change | President Larry Fagar Vice President (Mac)          |  |
| Name                       |                          | Vice President (Help) Tammy Hansor                  |  |
| Address                    |                          | Secretary Elissa McAleai<br>Treasurer Larry Knowles |  |
| City                       |                          | Membership Chair Cheryl Smith                       |  |
| Phone                      |                          | Appointees                                          |  |
| E-mail                     |                          | Seed Editor: Joyce Etherton                         |  |
| Kind of Computer: Apple II | GSMacOS                  | Web Monitor: Darlene Boord                          |  |

Denver Apple Pi 6501 Welch Court Arvada CO 80004-2223 FIRST CLASS MAIL DATED Return Requested

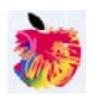